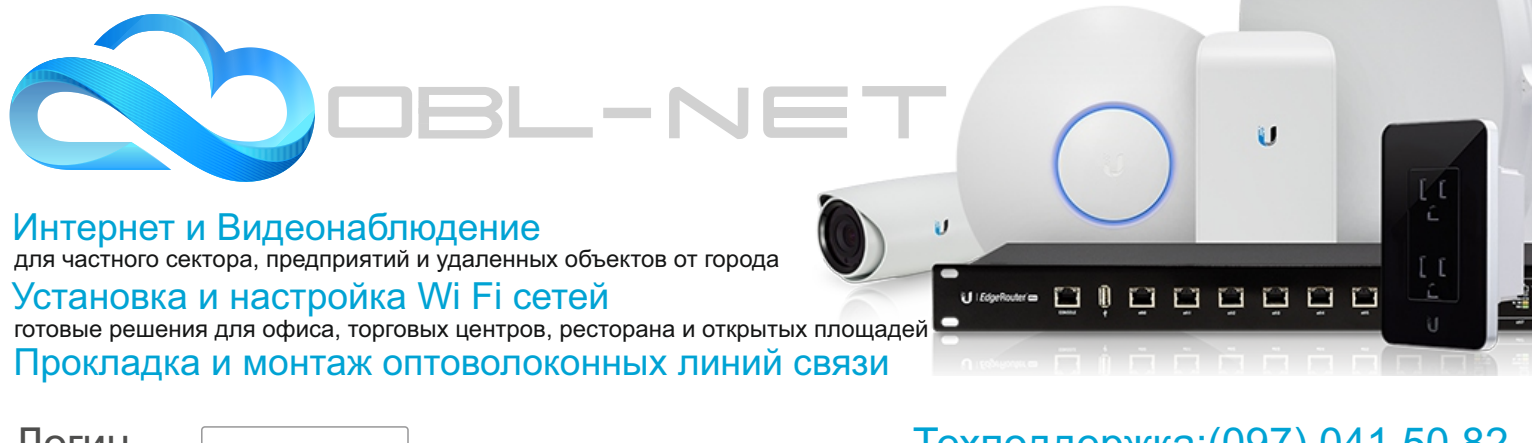

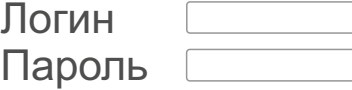

# Техподдержка:(097) 041 50 82 с 09:00 до 19:00 (кроме праздничных дней)

## Оплачивать услуги **OBL-NET** просто

Войдите на Портал абонента «Личный кабинет **OBL-NET**» по адресу http://p.obl-net.com Введите свой **Логин, Пароль** и **выберите удобный способ оплаты:**

#### **Пополнение счета с помощью скретч-карты**

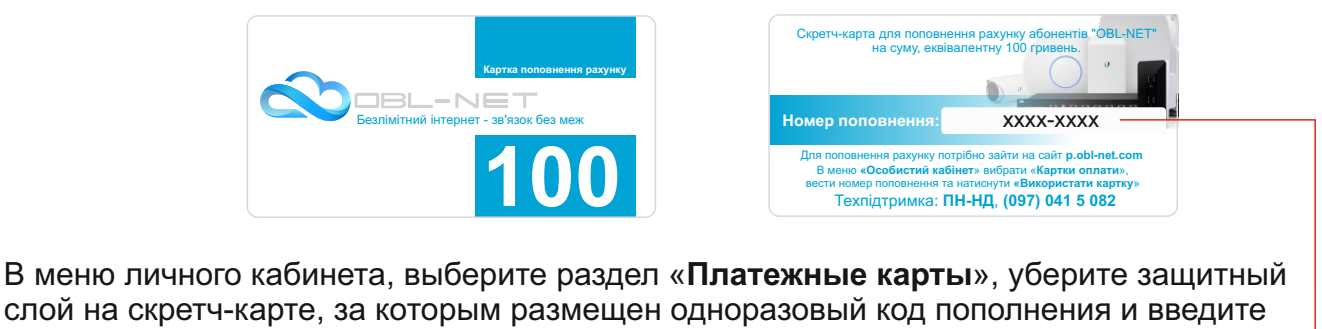

слой на cкретч-карте, за которым размещен одноразовый код пополнения и введите его в поле «Номер карточки». Для правильного ввода предоставляется **5** попыток.

> Номер карточки  $\|$  **XXXX-XXXX**  $\|$  Использовать карточку Ввести код скретч-карты

### **Пополнение счета банковской картой или Приват24**

Если вы располагаете платежной картой **Visa** или **Mastercard** с поддержкой платежей через интернет, то можете воспользоваться эквайринг-сервисом и пополнить счет не выходя из дома.

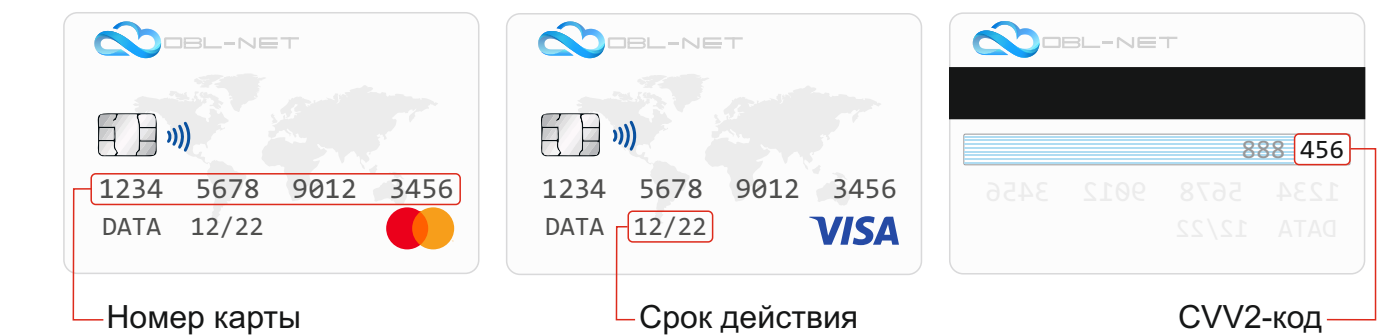

В меню личного кабинета, переходим в раздел «**Онлайн платежи**» выбираем систему $\mid$  LIQPAY  $\mid$ , указываем сумму на которую хотим пополнить счет от **50** до **600** грн, нажимаем кнопку «**Далее**», «**Перейти к оплате**» и выбираем вид оплаты

#### Оплатить через Приват24 Оплата картой

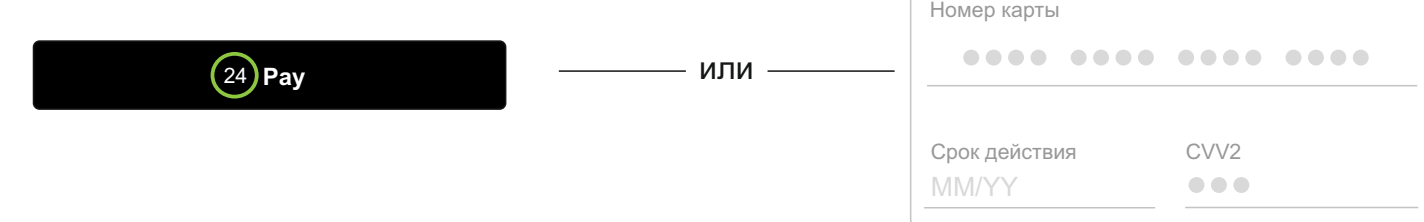